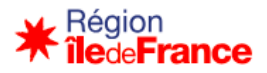

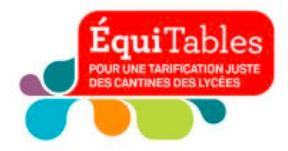

# **Restauration scolaire 2024-2025**

**Bénéficier de la tarification au Quotient Familial pour tous les élèves et apprentis scolarisés dans un lycée public d'Île-de-France.**

### **Pour les familles allocataires CAF**

#### **2 possibilités :**

- **Editer une attestation Région QF CAF** à partir du site de la Région
- **Editer son attestation de paiement CAF** à partir du site de la CAF

#### **EDITER UNE ATTESTATION REGION QF CAF SUR LE SITE DE LA REGION**

- 1. Rendez-vous sur www.iledefrance.fr/equitables pour consulter les tarifs et accéder à la calculette ou directement sur : www.calculette-qf.iledefrance.fr, pour toute question, composez le 0 800 075 065, appel gratuit depuis un poste fixe
- 2. Créer un compte avec **Île-de-France connect** ou authenfiez-vous en vous connectant avec un service partenaire **: FranceConnect** ou **monlycee.net (ENT)**.
- 3. Choisissez l'année scolaire de l'inscription future et sélectionner « scolarisation publique »
- 4. Cliquez sur « oui je suis allocataire CAF »

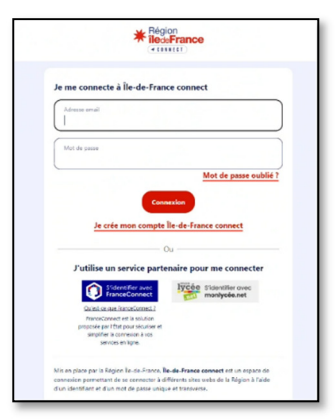

5. Munissez-vous du **code postal** de votre domicile et de votre n° DOSSIER CAF (anciennement intulé « n° allocataire CAF ») et rendez-vous sur la calculette du site www.iledefrance.fr/equitables ou sur www.calculette-gf.iledefrance.fr pour obtenir votre attestation de quotient familial Région - CAF. Cette attestation est renseignée directement par le site de la CAF et est l'équivalent d'une attestation de paiement CAF ou figure le QF et les membres du foyer. Recevez-la par courriel ou téléchargez-la. Conservez une copie de votre attestation si une justification vous est demandée.

Si votre numéro de dossier CAF n'est pas reconnu par la calculette, retournez en arrière et cliquer sur « non je ne suis pas allocataire CAF » (voir paragraphe « non-allocataire CAF »)

### **EDITER UNE ATTESTATION DE PAIEMENT CAF DEPUIS L'APPLI OU LE SITE DE LA CAF**

Pour rappel, lorsque vous utilisez l'application « CAF mon compte » ou le site CAF.FR, le document que vous devez fournir est l'«**Attestation de paiement** », sur laquelle figurent les membres du foyer, le dernier versement de prestations familiales et le quotient familial, de moins de 3 mois à la date de l'inscription. Merci de ne pas fournir le document intitulé « Attestation de quotient familial ».

Sur la page d'accueil, sélectionnez dans l'ordre :

- **1.** « Mes attestations »
- **2.** « Attestation de **paiement** »
- **3.** « Pour le mois de … » (mois en cours)
- **4.** « Recevoir par courrier » ou « Télécharger ».

En cliquant sur « recevoir par courrier » vous recevrez une copie par courrier postal à votre domicile. En téléchargeant votre attestation de paiement, vous pouvez ensuite vous l'envoyer par mail ou l'imprimer.

Pour toute question, composez le 0 800 075 065, du 15 mai au 12 juillet et du 26 août au 4 octobre 2024, 8h30 à 18h.

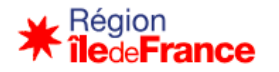

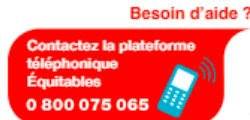

Contactez la plateforme téléphonique Équitables du lundi au vendredi de 8 h 30 à 18 h, de mi-mai à mi-juillet<br>et de fin août à début octobre. APPEL GRATUIT DEPUIS UN POSTE FIXE

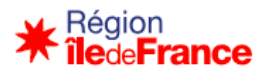

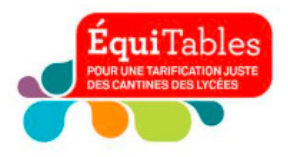

## **Pour les familles non-allocataires CAF**

- Pour vous inscrire à la restauration scolaire et bénéficier de la tarification au quotient familial, éditez une attestation Région QF à partir du site de la Région en suivant les étapes ci-dessous
- 1. Rendez-vous sur www.iledefrance.fr/equitables pour consulter les tarifs et accéder à la calculette ou bien directement sur : www.calculette-qf.iledefrance.fr, pour toute question, composez le 0 800 075 065.
- 2. Créer un compte avec **Île-de-France connect** ou authenfiez-vous en vous connectant avec un service partenaire : **FranceConnect** ou **monlycee.net (ENT).**
- 3. Choisissez l'année scolaire de l'inscription future et sélectionner « scolarisation **publique** »
- 4. Cliquez sur « je ne suis pas allocataire CAF », si vous n'êtes pas allocataire CAF ou si vous êtes allocataire mais que votre n° de dossier n'était pas reconnu.
- 5. Renseigner les ressources du foyer demandées. Pour les allocataires CAF dont le n° de dossier n'était pas reconnu, nous vous invitons à suivre ce parcours et à renseigner le montant de votre dernière allocation CAF dans la case « prestation familiale » ainsi que toutes les autres ressources du foyer.
- 6. Editer votre attestation REGION et transmettez les pièces **obligatoires** au service intendance de votre lycée, pour permettre la prise en compte de votre quotient familial :
	- \* Photocopie de l'intégralité de l'avis d'imposition 2023 sur les revenus 2022 (ou de non-imposition) de l'ensemble du foyer
	- Photocopie de l'intégralité du livret de famille
	- \* Photocopie des prestations familiales (MSA ou CAF) de moins de 3 mois à la date de la demande de l'établissement (si vous aviez coché avoir perçu des allocations familiales) que vous êtes allocataire MSA ou CAF
	- ❖ L'attestation Région téléchargée

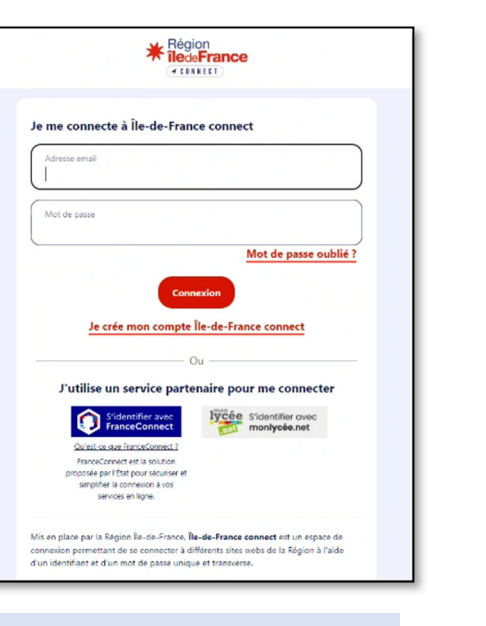

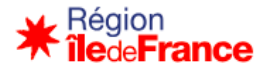

Besoin d'aide?

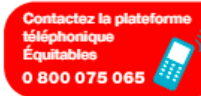

Contactez la plateforme téléphonique Équitables du lundi au vendredi de 8 h 30 à 18 h, de mi-mai à mi-juillet<br>et de fin août à début octobre. APPEL GRATUIT DEPUIS UN POSTE FIXE